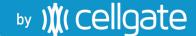

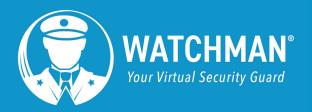

# **WXL Expansion Boards**

To increase your WXL's power, install the expansion board. CellGate ships you everything you need to install the expansion board.

Your WXL includes either a blue power board or a green power board. When you open your WXL, note the color of the power board, then navigate to the appropriate section for the relevant instructions.

For a Green Power Board, click here to go to page 2.

For a Blue Power Board, click here to go to page 6.

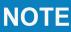

Check to ensure you choose the accurate power board for accurate instructions. A cable is longer for the blue board install than for the green board install.

### **Green Power Board**

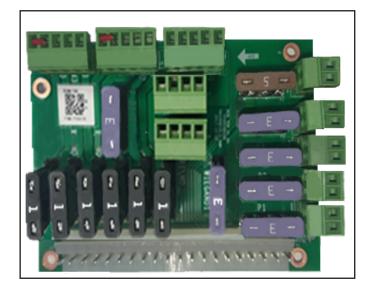

### **Blue Power Board**

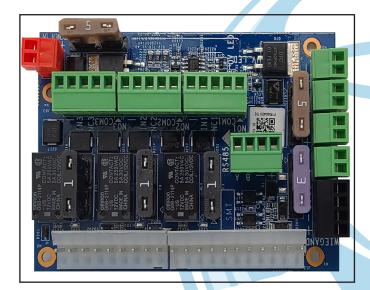

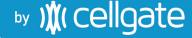

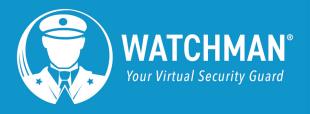

## **Expansion Board**

#### **Green Power Board**

To increase your WXL's power, install the expansion board. CellGate ships you everything you need to install the expansion board.

Expansion Board (with 15-inch cable)
Part #: CB-WIM 5000

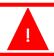

Power off the device before you begin!

### Installation

- Use the key to open the WXL box.
   The Industrial Ethernet Switch is labeled.
- 2. Unscrew and remove the Ethernet switch. Set the screws aside so you can use them to reattach the plate.
- 3. Install the mounting plate using the screws from the Ethernet switch.
  - Expansion Board 1 has jumpers on R36, R35, and R34. Ensure that Board 1 is on the right.
- 4. Reattach the Ethernet switch, port side-up, in the center of the expansion board using the screws from the shipment.

## **Board 1**

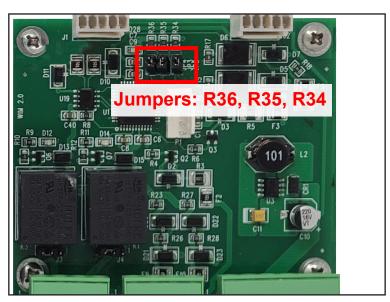

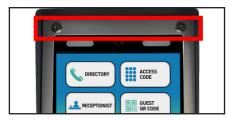

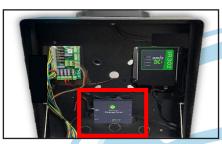

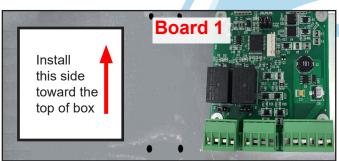

2

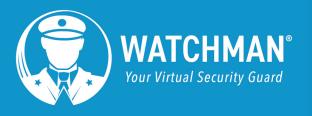

# by )∦( cellgate

- 5. Connect the cables included in the shipment and the Ethernet switch.
- 6. Connect the expansion board to the RS485 and original WXL circuit board, as shown below. Close the box and reattach it next to the gate.

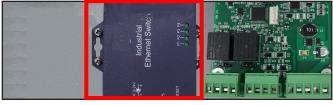

**NOTE** 

The RS485 is on the right. The Wiegand port is on the left.

NOTE

Expansion Board 1 is listed as 2W on the portal. Expansion Board 2 is listed as 3W on the portal.

**Do not** plug the expansion board into the Wiegand.

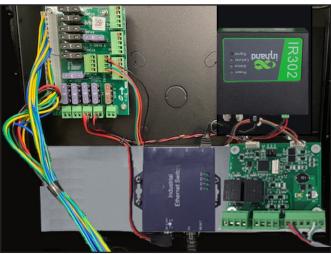

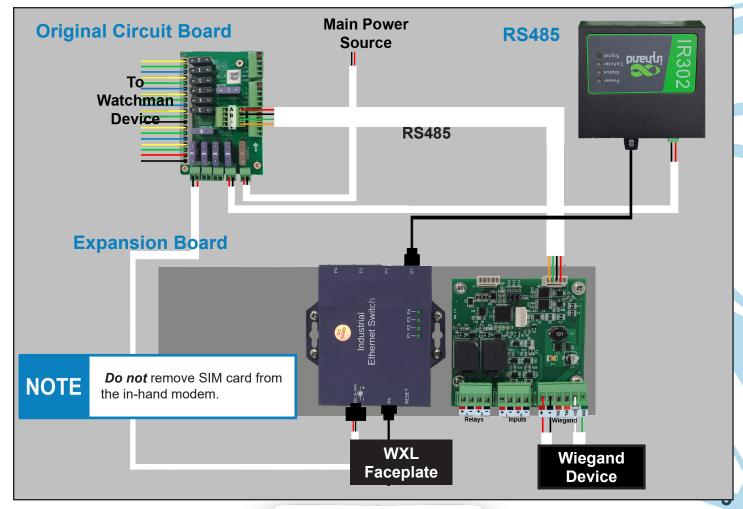

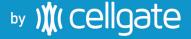

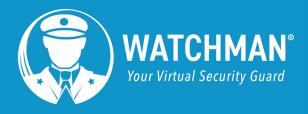

## **WXL** with Two Expansion Boards

#### **Green Power Board**

To increase your WXL's power, install the expansion board. CellGate ships you everything you need to install the expansion board.

Expansion Board (with 15-inch cable) Part #: CB-WIM 5000 Expansion Board (with 6 inch cable): CB-WIM 2000

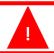

Power off the device before you begin!

### Installation

- Use the key to open the WXL box.
   The Industrial Ethernet Switch is labeled.
- 2. Unscrew and remove the Ethernet switch. Set the screws aside so you can use them to reattach the plate.

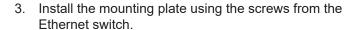

Expansion Board 1 has jumpers on R36, R35, and R34.

Expansion Board 2 has jumpers on R36 and R35 (see below). Ensure that Board 1 is on the right and Board 2 is on the left.

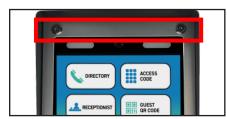

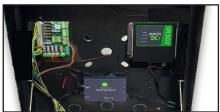

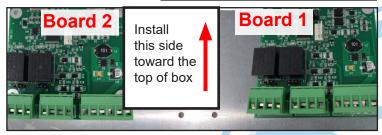

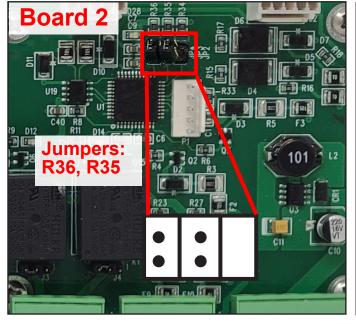

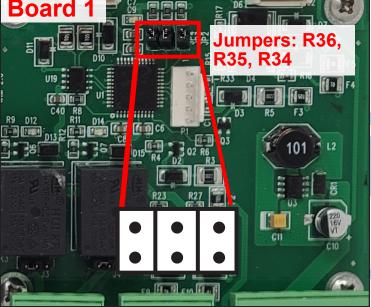

4

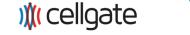

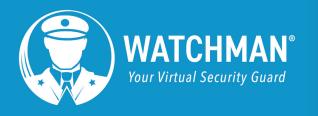

# by )∦( cellgate

- 4. Reattach the Ethernet switch, port side-up, in the center of the expansion board.
- 5. Connect the cables included in the shipment and the Ethernet switch.
- Connect the expansion board to the RS485 and original WXL circuit board, as shown below. Close the box and reattach it next to the gate. You are now ready to use your powerful WXL!

**NOTE** 

The RS485 is on the right. The Wiegand port is on the left.

**NOTE** 

Expansion Board 1 is listed as 2W on the portal. Expansion Board 2 is listed as 3W on the portal.

Do not plug the expansion board into the Wiegand.

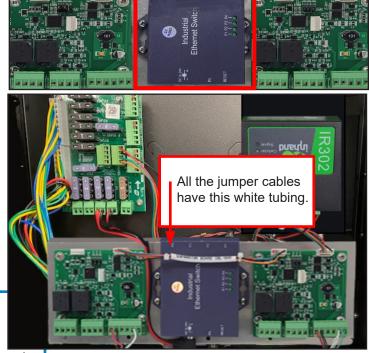

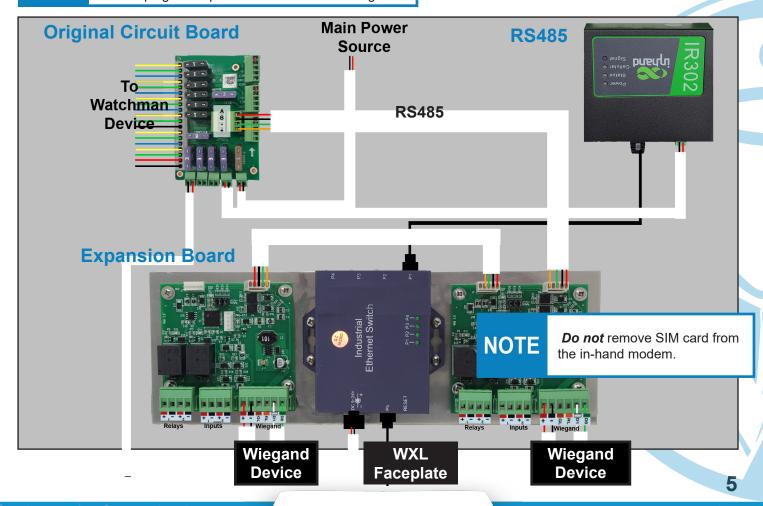

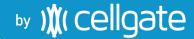

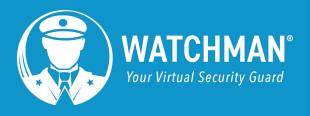

## **Expansion Board**

#### **Blue Power Board**

To increase your WXL's power, install the expansion board. CellGate ships you everything you need to install the expansion board.

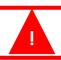

Power off the device before you begin!

#### Installation

Use the key to open the WXL box.
 The Industrial Ethernet Switch is labeled.

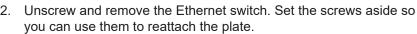

3. Install the mounting plate using the screws from the Ethernet switch.

Expansion Board 1 has jumpers on R36, R35, and R34. Ensure that Board 1 is on the right.

## **Board 1**

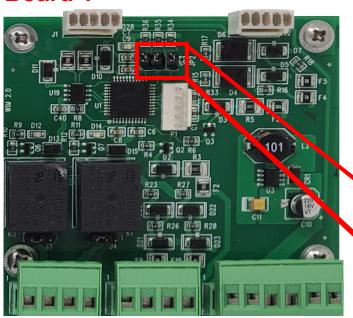

The WXL allows the addition of an expansion board.

Expansion Board (with 15-inch cable) Part #: CB-WIM 5000

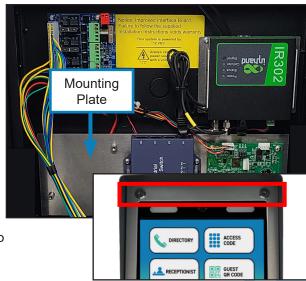

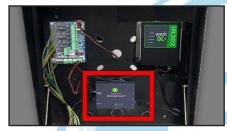

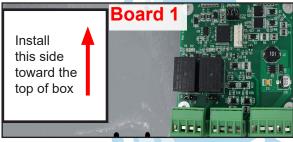

NOTE

If you've ordered expansion boards, they may be already installed.

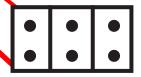

Jumpers: R36, R35, R34

6

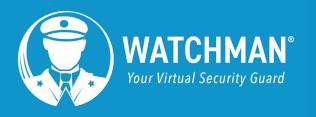

# by )∦( cellgate

- Reattach the Ethernet switch, port side-up, in the center of the expansion board using the screws from the shipment.
- 5. Connect the cables included in the shipment and the Ethernet switch.
- 6. Connect the expansion board to the RS485 and original WXL circuit board, as shown below. Close the box and reattach it next to the gate. You are now ready to use your WXL.

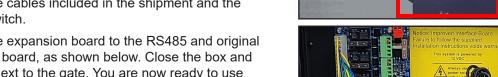

**NOTE** 

The RS485 is on the right. The internal Wiegand port is on the left.

Do not plug the expansion board into the Wiegand.

> Internal Wiegand **Port**

Wiring Diagram: One Board

**Expansion Board** 

Do not remove SIM card from

the in-hand modem.

**Original Circuit** 

**Board** 

Watchman Device

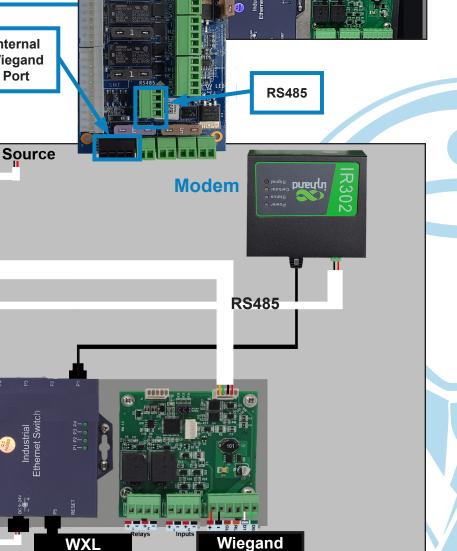

**Device** 

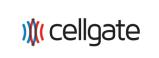

**Faceplate** 

**NOTE** 

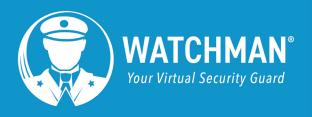

# **WXL** with Two Expansion Boards

#### **Blue Power Board**

To increase your WXL's power, install the expansion board. CellGate ships you everything you need to install the expansion board.

Expansion Board (with 15-inch cable) Part #: CB-WIM 5000 Expansion Board (with 6 inch cable): CB-WIM 2000

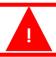

Power off the device before you begin!

### Installation

- Use the key to open the WXL box.
   The Industrial Ethernet Switch is labeled.
- 2. Unscrew and remove the Ethernet switch. Set the screws aside so you can use them to reattach the switch.
- 3. Install the mounting plate using the screws from the expansion board shipment.

Expansion Board 1 has jumpers on R36, R35, and R34.

Expansion Board 2 has jumpers on R36 and R35 (see below). Ensure that Board 1 is on the right and Board 2 is on the left.

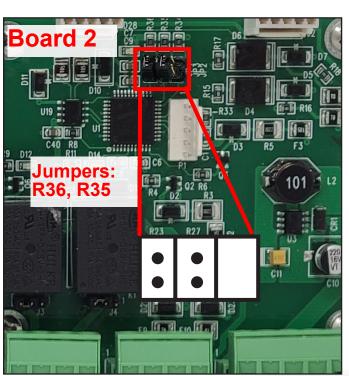

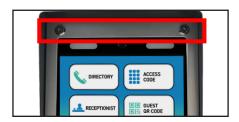

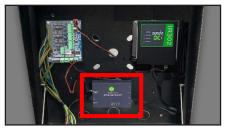

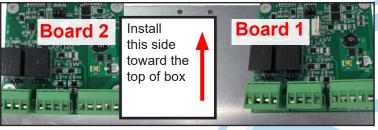

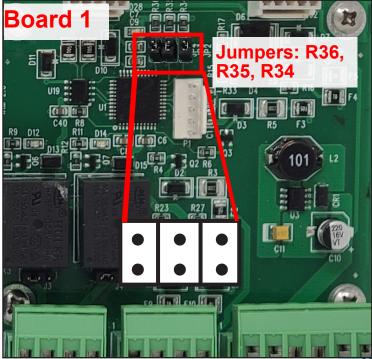

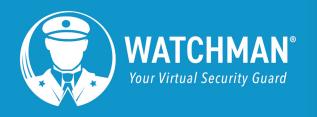

# by ) (cellgate

4. Reattach the Ethernet switch, port side-up, in the center of the expansion board.

5. Install Expansion Board 2 on the left side of the mounting plate. Check that you have jumpers on R34 and R35. Connect the expansion board to the RS485 and original WXL circuit board, as shown below. Close the box and remount it. You are now ready to use your WXL.

Internal Wiegand

**Port** 

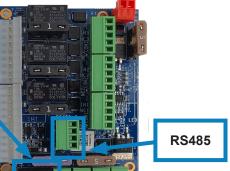

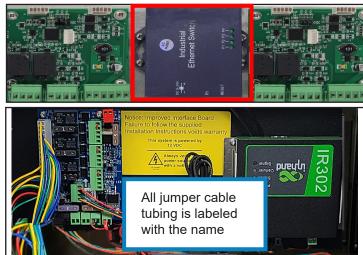

## WXL Layout with Both Expansion Boards Connected

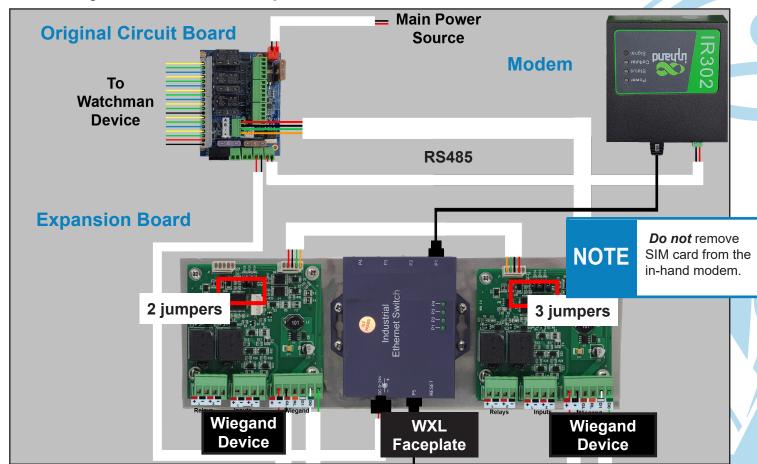